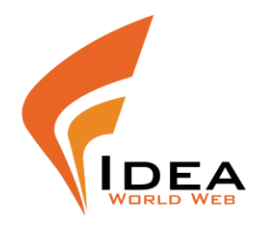

## How to setup your email address in Microsoft Outlook 2007

Ensure you have the following details with you that are required to complete the process:

- Your full email address (yourname@yourdomain.com)
- Your email password
- Your domain name. This is used as both your incoming and outgoing mail server.

If your website address was http://www.ideaworldweb.com your incoming and outgoing mail servers would be "mail.ideaworldweb.com" (we ignore the 'http://www.')

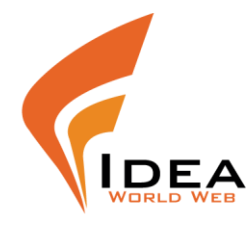

### 1) Open Microsoft Outlook 2007

2) In the 'Tools' menu select 'Account Settings…' ( Add New E-mail Account)

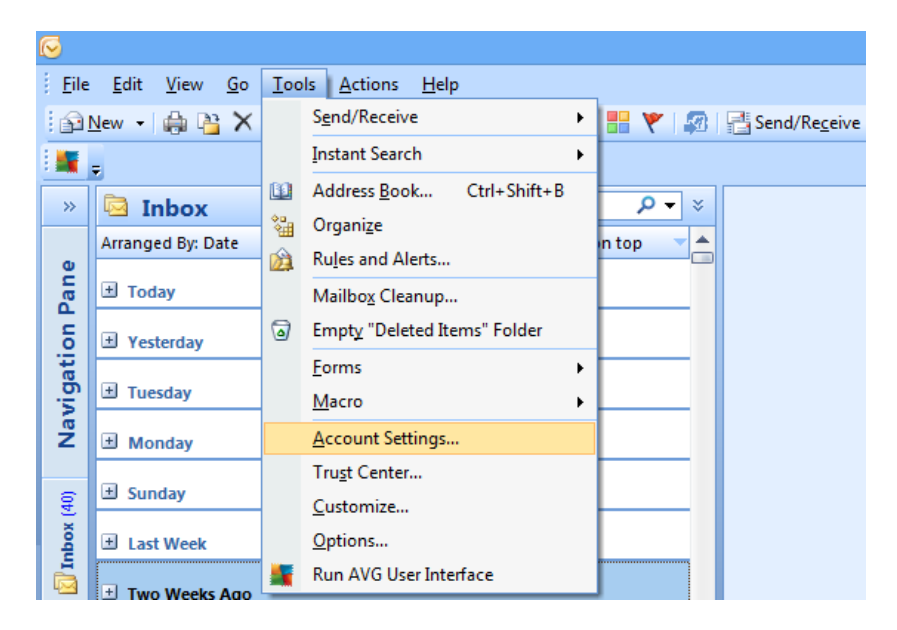

#### 3- click on '**New**'

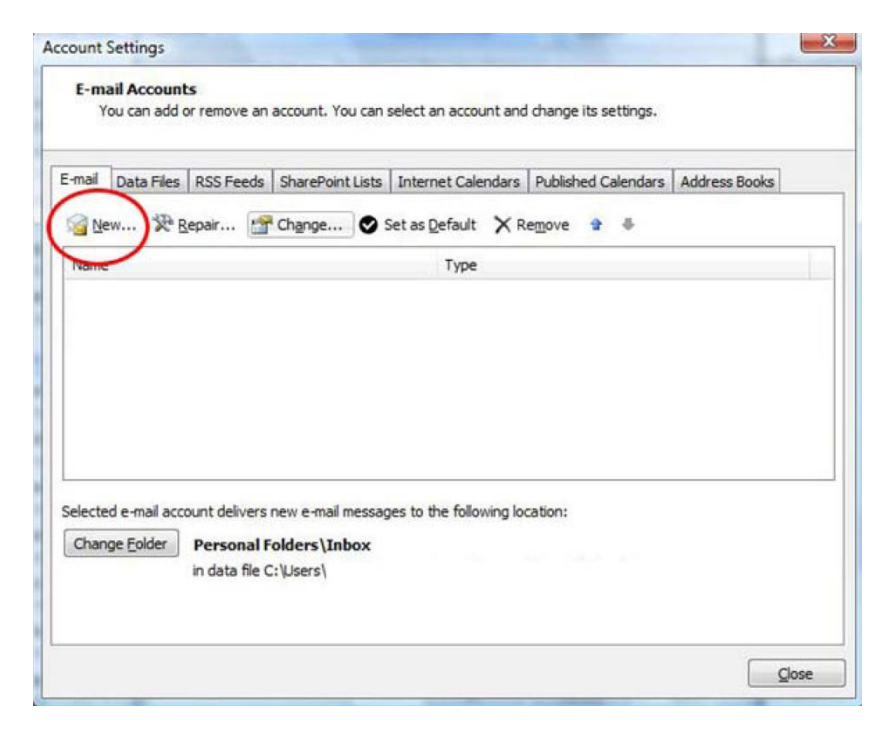

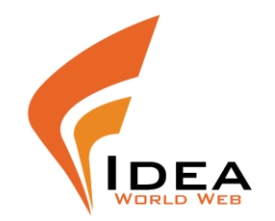

4- chose the first option : (Microsoft Exchange, POP3, IMAP, or HTTP) then click on Next button

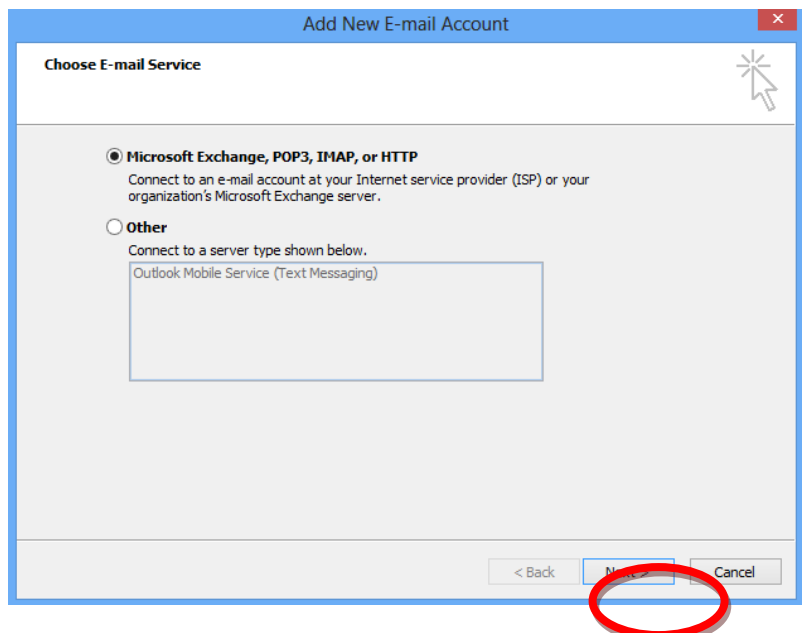

5- Mark on : (Manually configure server settings or additional server types) then click on Next button

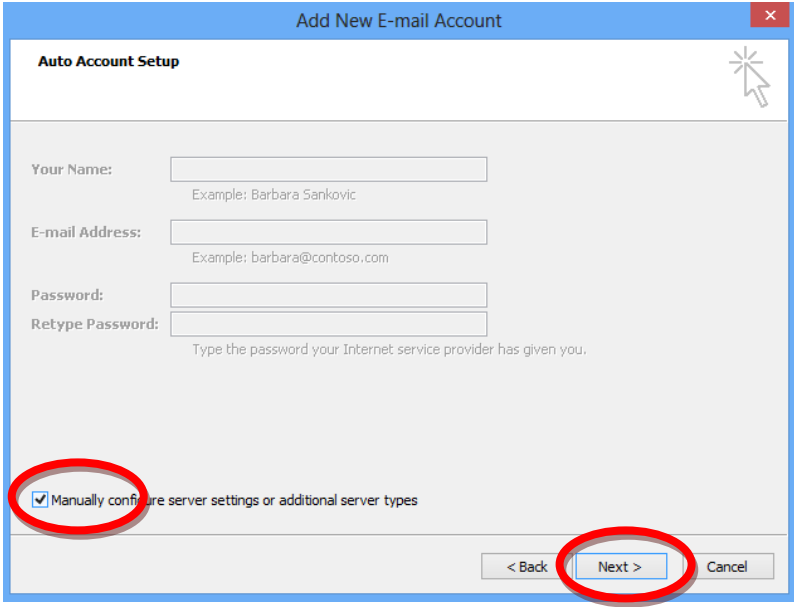

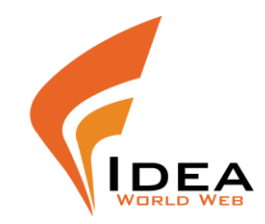

# 6- chose : (Internet E-mail) then click on Next button

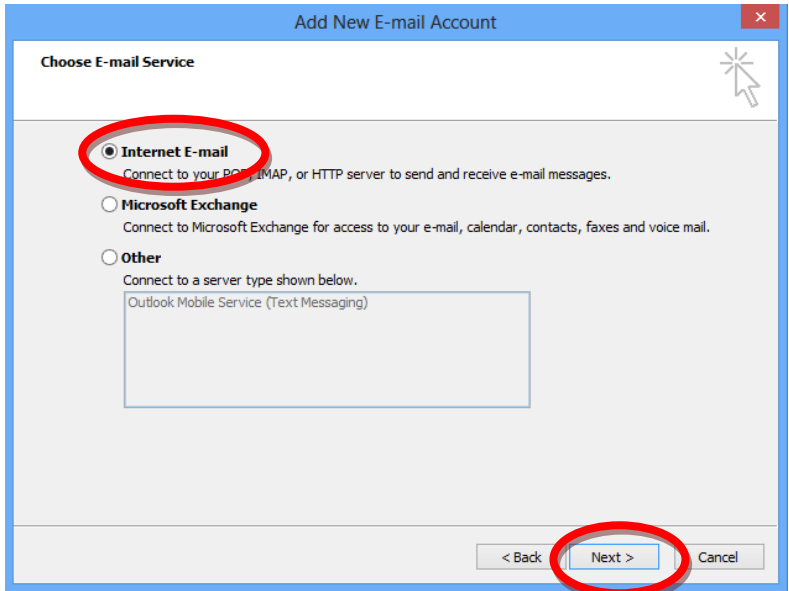

7- fill the info as below then Click on << More Setting >>

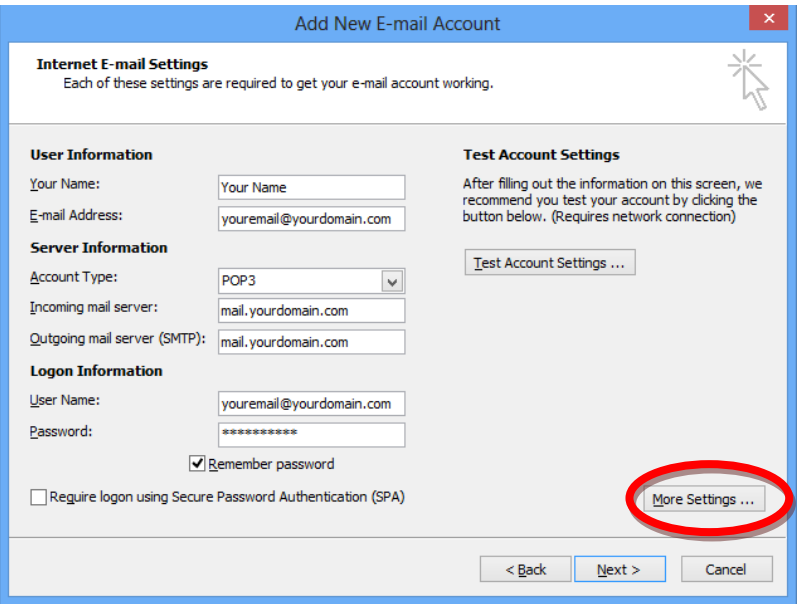

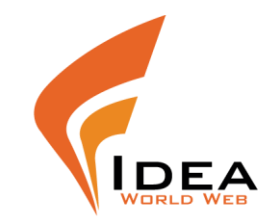

8- click on '**Outgoing Server**' then fill the info as below:

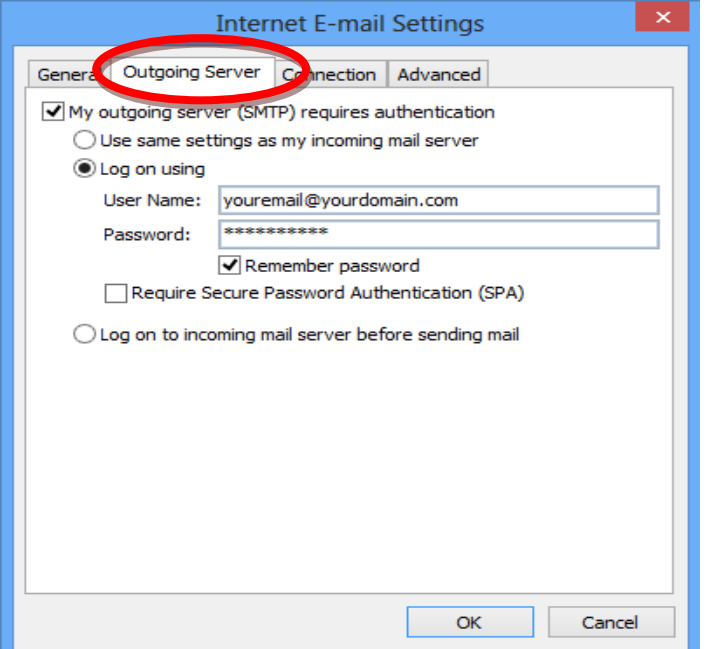

5- make the 'Outgoing server (SMTP)' = 587 then fill info as below and click on Ok

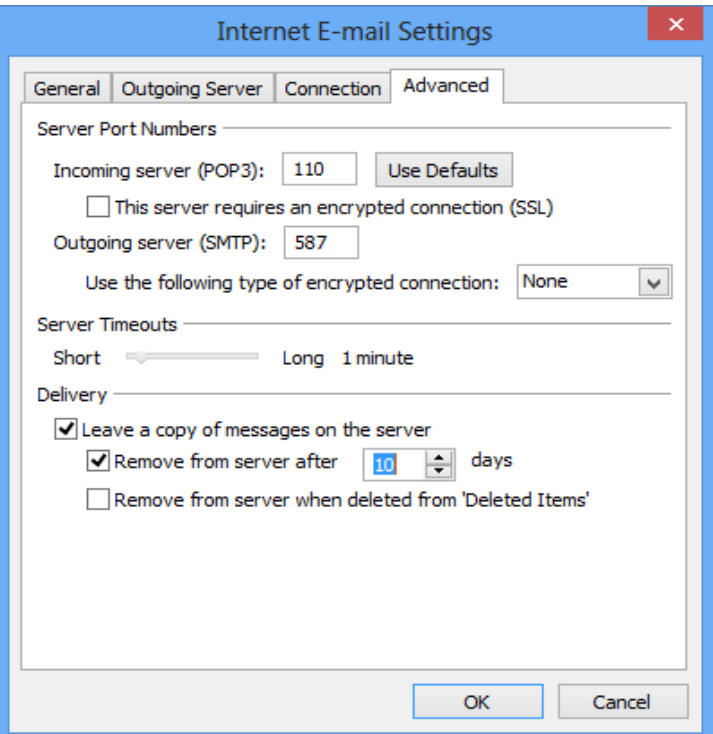